# **Rancang Bangun Aplikasi Penjualan Toserba Menggunakan Metode Cross-selling Dan Up-selling Berbasis Website (Studi Kasus: CV FCH Kema Pole Indonesia)**

Muhammad Akbar Priambodo<sup>1</sup>, Dedy Rahman Prehanto<sup>2</sup>,

1 ,2Jurusan Teknik Informatika/Sistem Informasi, Universitas Negeri Surabaya

<sup>1</sup>[muhammad.19114@mhs.unesa.ac.id](mailto:1muhammad.19114@mhs.unesa.ac.id)

<sup>2</sup>[dedyrahman@unesa.ac.id](mailto:2dedyrahman@unesa.ac.id) 

*Abstrak***— Pengembangan sebuah sistem aplikasi penjualan yang diterapkan pada toko serba ada milik CV FCH Kema Pole Indonesia sangat diperlukan untuk menaikkan omset penjualan terlebih untuk mengantisipasi penurunan omset terdampak COVID-19 yang saat ini ada di Indonesia. Kema Pole Indonesia merupakan suatu usaha yang bergerak pada bidang penjualan barang. Dalam usaha yang dikelola pada Kema Pole Indonesia, seluruh rangkaian kegiatan dilakukan secara manual. Sehingga mengalami penurunan omset penjualan sejak diberlakukannya**  *social distancing* **oleh pemerintah Indonesia, dengan menurunnya jumlah pembeli yang datang untuk berbelanja secara langsung. Dengan dikembangkannya aplikasi penjualan berbasis** *website* **serta dengan pendukung metode pembayaran secara** *online* **yang disediakan oleh** *midtrans***, maka pihak Kema Pole Indonesia tetap dapat menjual produk mereka dengan sistem daring. Serta dengan diterapkannya metode** *cross-selling* **yang mana merupakan sebuah metode yang secara garis besar merupakan metode penawaran produk-produk lain diluar kategori produk yang sedang dilihat oleh pembeli dan juga penerapan** *up-selling* **yang mana merupakan sebuah metode penunjang** *cross-***selling yang merupakan metode untuk memberikan penawaran kepada pembeli berupa produk serupa namun memiliki kualitas atau kuantitas di atas produk yang sedang dilihat oleh pembeli yang mana diharapkan dapat membantu menawarkan produk produk yang lebih bervariasi yang kemudian diharapkan dapat menaikkan omset penjualan toko. Dari hasil pengujian yang telah dilakukan menggunakan tabel pengujian yang dilakukan langsung oleh pemilik Kema Pole Indonesia menghasilkan aplikasi berbasis** *website* **yang telah menerapkan metode** *cross-selling* **dan** *up-selling* **pada halaman menu detail produk dan telah dirasa sesuai dan berjalan dengan benar.**

*Kata Kunci***— Rancang Bangun Aplikasi Penjualan,** *Cross-selling, Up-selling,* **Metode Pembayaran** *Midtrans***.**

#### I. PENDAHULUAN

Di masa pandemi COVID-19 yang tengah di hadapi di seluruh dunia termasuk Indonesia saat ini, dinilai memberikan dampak yang cukup terasa khususnya di bidang perekonomian. Dampak dari COVID-19 mempengaruhi usaha kecil dan menengah (UMKM) di Indonesia berupa penurunan omset penjualan lebih dari 50% [1]. Helmy Mohammad, dkk., (2021) mengatakan, aplikasi *e-commerce* cukup berperan penting dalam mengatasi masalah ini dalam segi penyediaan jasa berbasis *online* yang dapat menunjang kegiatan transaksi jual beli yang sebelumnya dilakukan secara langsung [2].

Kema Pole Indonesia adalah salah satu UMKM yang turut menerima dampak dari pandemi COVID-19 saat ini. Kema Pole Indonesia merupakan toko serba ada bergerak pada bidang penjualan. Kema Pole Indonesia mengalami penurunan omset penjualan disebabkan adanya aturan social distancing yang diterapkan oleh pemerintah Indonesia guna mengurangi kemungkinan pemaparan virus corona tersebut. Sehingga, berdampak pada presentase pengunjung yang datang untuk berbelanja. Di sisi lain, Kema Pole Indonesia belum menerapkan sistem penjualan berbasis online yang tentunya dapat membantu dalam penjualan barang tanpa pengunjung harus datang untuk berbelanja, melainkan hanya melalui sebuah aplikasi.

Pengembangan sistem informasi ini dilakukan pada aspek ekonomi yang terfokus pada sistem informasi penjualan. Hal ini dilakukan dengan tujuan memudahkan proses dalam menjalankan sebuah transaksi bisnis penjualan mereka di tengah kondisi pandemi saat ini. Selain itu keunggulan lainnya adalah dengan aplikasi berbasis e-commerce yang dinilai cocok untuk harapan meningkatkan penjualan suatu produk [3].

Sistem Aplikasi Penjualan TOSERBA yang diterapkan pada Kema Pole Indonesia ini menggunakan bantuan metode cross-Selling dan up-selling. Cross-selling merupakan sebuah metode yang menerapkan sebuah fitur berupa rekomendasi produk atau barang lain yang berkaitan maupun tidak berkaitan dengan produk yang sedang dilihat oleh pembeli [4], sedangkan Up-selling merupakan sebuah ide berupa metode yang penerapannya bertujuan untuk meniingkatkan produk yang dipesan pelanggan, dapat rekomendasi penambahan kuantitas dari sebuah produk yang sedang dilihat oleh pembeli, dapat juga berupa tampilan yang menampilkan produk dengan harga yang lebih tinggi dari produk yang sedang dilihat oleh pembeli [5].

Maka dari itu juga dengan diterapkannya metode crossselling dan up-selling pada Kema Pole Indonesia diharapkan dapat menguntungkan kedua belah pihak, pembeli maupun pihak toko. Dari sisi pembeli, dapat memperluas pembelian produk-produk lain yang mungkin saja mereka tertarik, dan dari sisi toko Kema Pole Indonesia, dapat menunjang omset penjualan produk-produk lain mereka dan juga mengatasi masalah penurunan omset penjualan terdampak pandemik COVID-19 yang sedang dihadapi serta berpeluang untuk meningkatkan penjualan produk mereka dan memperbarui konsep bisnis manual ke bisnis berbasis online dengan dibangunnya aplikasi penjualan dengan platform website. Sehingga, kedepannya penerapan metode ini diharapkan mampu menguntugkan kedua belah pihak.

Untuk menunjang proses transaksi dengan menerapkan sistem metode pembayaran online penelitian ini menggunakan sistem payment gateway. Payment Gateway merupakan layanan aplikasi e-commerce penyedia layanan yang menyediakan alat untuk memproses pembayaran yang aman antara pelanggan dan juga pihak penjual [6]. Menurut Afrianto, dkk., (2021:2) pembayaran digital berbasis uang elektronik di Indonesia kini mulai mendapat perhatian dan kepercayaan pengguna mereka. Uang elektronik adalah alat pembayaran dalam bentuk elektronik tempat disimpannya nilai uang di media elektronik tertentu [7]. Menurut Puspasari (2019:2) sistem pembayaran otomatis menggunakan Payment Gateway yang disediakan oleh Midtrans dengan melakukan integrasi sistem Payment Gateway, diharapkan pembeli dapat merasakan pengalaman bertransaksi yang mudah dan aman. Tugas Payment Gateway juga melakukan pengesahan transaksi penjualan dan pembelian yang terjadi pada sistem informasi Kema Pole Indonesia [8].

Penelitian terdahulu yang berkaitan dengan penelitian kali ini adalah penilitian yang dilakukan oleh Michael dan Kasih (2018), penelitian tersebut menggunakan metode cross-selling, dan pada kesimpulan dari penilitian tersebut menyebutkan bahwa penerapan metode cross-selling merekomendasikan produk-produk yang paling diminati pada Ismshop11 dengan menerapkan metode cross-selling [9].

Priyanti,dkk., (2016) juga melakukan penelitian namun menggunakan metode up-selling, penelitian tersebut menyimpulkan bahwa pelanggan dapat melakukan kegiatan yang meliputi pencarian dengan lebih mudah, pencarian dapat dilakukan dengan memberikan masukkan yang berupa nama produk atau merek produk atau kategori produk atau harga produk. Melalui website ini pelanggan dapat melakukan pembelian dan pembayaran secara online tanpa harus datang ke toko [10].

Saputra (2020) melakukan penerapan kedua metode crossselling beserta up-selling pada Crown Boutique, penelitian tersebut menerapkan sistem informasi penjualan Crown Boutique untuk meningkatkan penjualan dan pelayanan terhadap pelanggan, namun dari segi metode pembayaran belum menerapkan sistem pembayaran online atau payment gateway [11].

Sedangkan penelitian ini bertujuan untuk menerapkan kedua metode cross-selling beserta up-selling dengan penunjang sistem metode pembayaran online dengan payment gateway dan disediakan oleh Midtrans sehingga dapat menunjang omset penjualan produk-produk lain mereka dan juga mengatasi masalah penurunan omset penjualan terdampak pandemik COVID-19 yang sedang dihadapi serta berpeluang untuk meningkatkan penjualan produk mereka dan memperbarui konsep bisnis manual ke bisnis berbasis online dengan dibangunnya aplikasi penjualan dengan platform website. Sehingga, kedepannya penerapan metode ini diharapkan mampu menguntugkan kedua belah pihak.

## II. METODOLOGI PENELITIAN

Berikut ini merupakan alur tahapan penelitian yang digunakan dalam pengembangan aplikasi "rancang bangun aplikasi penjualan toserba menggunakan metode cross-selling dan up-selling berbasis website pada CV FCH Kema Pole Indonesia" dapat dilihat pada Gambar 1.

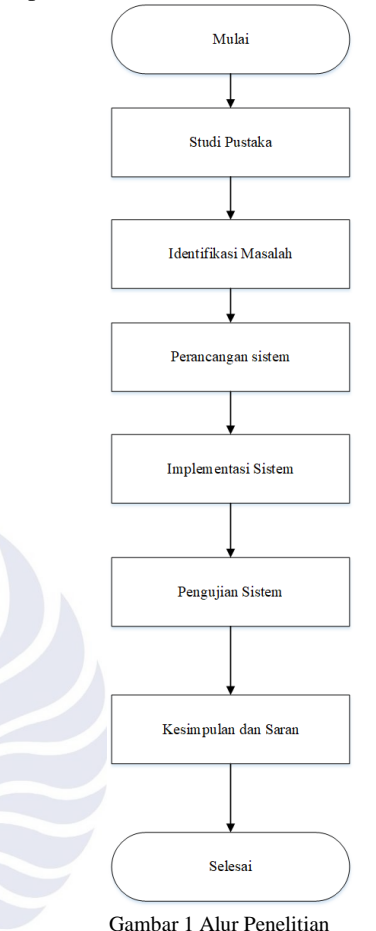

Pada Gambar 1 merupakan gambaran mengenai alur penelitian tentang pengembangan sistem rancang bangun aplikasi penjualan toserba menggunakan metode cross-selling dan up-selling berbasis website. Alur tahapan pada penelitian ini yaitu dengan melakukan pengkajian pustaka yang bertujuan untuk menentukan beberapa aspek yang dinilai relevan agar dapat menjadi referensi tambahan dalam penulisan pada penelitian ini. Referensi yang digunakan tentunya memiliki keterkaitan dengan penerapan metode terkait cross-selling dan juga up-selling pada aplikasi penjualan barang. Tahapan selanjutnya yaitu dengan melakukan identifikasi masalah yang terjadi dan juga penentuan studi kasus yang sesuai agar dapat mengetahui kinerja dari metode tersebut bagi studi kasus yang dijadikan penelitian kali ini. Pada tahap perancangan sistem penelitian ini menerapkan basis website sebagai platform yang akan digunakan pada sistem. Pada tahap implementasi sistem akan dilakukan pengimplementasian 2 metode cross-selling dan upselling pada sistem untuk penunjang aplikasi. Pada tahap

pengujian sistem dilakukan menggunakan black-box testing untuk menguji performa dari aplikasi tersebut. Tahap akhir yaitu mengambil kesimpulan atas pengujian yang telah dilakukan serta saran pengembangan bagi penelitian yang akan dilakukan selanjutnya.

#### *A. Rancangan Penulisan*

Alur rancangan sistem yang diterapkan pada penelitian ini dijelaskan dalam rancangan penelitian. Proses ini bertujuan untuk membuat perencanaan perancangan sistem beserta penerapan metode cross-selling dan up-selling pada sistem. Penelitian kali ini memiliki beberapa tahapan, untuk lebih jelasnya dapat dilihat pada Gambar 2 berikut.

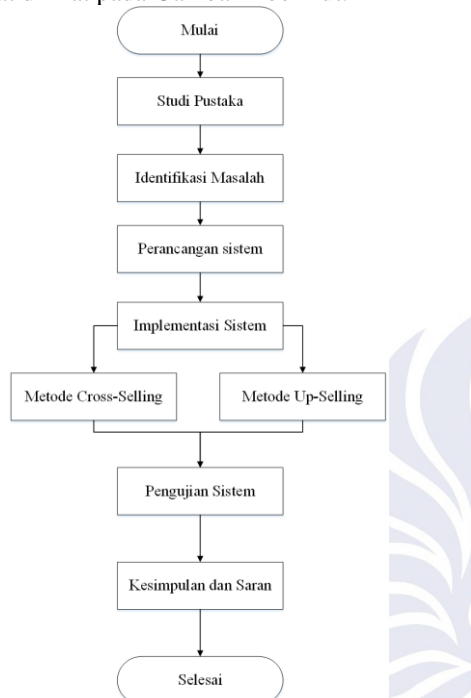

#### Gambar 2 Alur Rancangan Penelitian

Pada Gambar 2 di atas merupakan gambaran singkat mengenai alur perancangan yang diterapkan dalam pengembangan aplikasi Toserba kali ini. Dimulai dari perancangan skema penelitian yaitu menentukan *use case diagram* yang digunakan dalam perancangan awal. Dilanjutkan pada tahap implementasi metode, yaitu gambaran bagaimana metode *up-selling* dan *cross-selling* diterapkan pada tampilan detail produk pada aplikasi kali ini. Kemudian guna memastikan aplikasi dapat berjalan dengan fungsional, dilakukanlah pengujian sistema menggunakan pengujian *black-box testing* dengan pemilik dari toko yaitu owner Kema Pole Indonesia yang melaksanakan pengujian aplikasi berdasarkan kesesuaian fitur yang diharapkan.

### *B. Subyek Penelitian*

Terdapat 2 subyek pada penelitian ini yaitu :

1. Pemilik CV. FCH Kema Pole Indonesia yang bertugas untuk memastikan berjalannya sistem sesuai dengan harapan serta berdiri sebagai admin dari sistem aplikasi tersebut.

2. Masyarakat umum sebagai pihak pembeli serta berdiri sebagai pengguna dari sistem.

## *C. Tempat dan Waktu Penelitian*

Penelitian dilaksanakan di toko CV. FCH Kema Pole Indonesia yang beralamat di Ds. Hendrosari, Kel. Hendrosari, Kec. Menganti, Kab. Gresik, Prov. Jawa Timur. Beberapa kegiatan penelitiannya meliputi perancanfan serta pembangunan sistem informasi Aplikasi penjualan barang pada toko Kema Pole Indonesia yang berbasis website. Waktu penelitian dilaksanakan pada tahun 2021-2022

#### *D. Cross-selling*

Metode Cross-selling merupakan salah satu metode yang diterapkan pada sistem penelitian ini. Pada dasarnya *Crossselling* merupakan metode yang bertujuan untuk menjual produk-produk opsional atau tambahan kepada pelanggan yang telah atau ingin membeli suatu produk.

Dalam penerapan metode *Cross-selling* terdapat langkahlangkah sebagai berikut :

- 1. Tuliskan semua produk yang ingin direkomendasikan.
- 2. Menentukan hubungan antar produk. Contohnya, jika pengguna melihat produk berupa bumbu dapur, maka produk yang ditawarkan berupa produk bumbu dapur juga.
- 3. Menerapkan metode *cross-selling* pada menu produk terkait.

Aspek yang menentukan penggunaan metode *cross-selling* pada aplikasi ini antara lain :

- 1. Mengambil data barang yang telah terjual bersama barang yang sedang dilihat oleh pengguna.
- 2. Mengakumulasi barang yang paling banyak dibeli bersama barang yang sedang dilihat oleh pengguna.
- 3. Mengurutkan barang berdasarkan kuantitas pembelian barang tersebut.
- 4. Menampilkan 4 barang teratas untuk direkomendasikan kepada pelanggan [12].

Gambaran singkat mengenai penerapan metode cross-selling yang ditunjukkan pada Gambar 3.

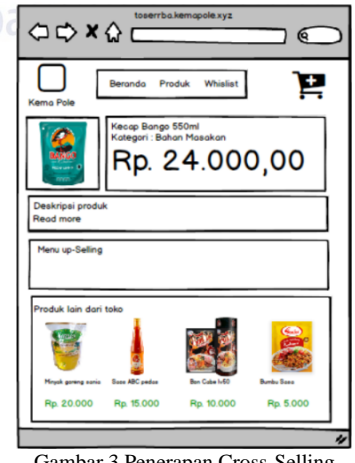

Gambar 3 Penerapan Cross-Selling

Pada Gambar 3 diatas menunjukkan gambaran singkat mengenai penerapan metode cross-selling pada aplikasi toserba ini. Berdasarkan gambar di atas dijelaskan bahwa terdapat tampilan menu "Produk lain dari toko" yang menunjukkan beberapa rekomendasi barang yang memiliki kategori barang yang sama dengan barang yang sedang dilihat oleh pembeli. Penerapan metode ini bertujuan untuk menawarkan barang atau produk kepada pembeli ketika sedang melihat barang yang ingin dibeli.

## *E. Up-selling*

Metode Up-selling juga merupakan metode yang dikombinasikan dengan metode sebelumnya yang diterapkan pada sistem aplikasi penelitian kali ini. Berbeda dengan *crossselling*, *Up-selling* adalah salah satu metode untuk mendorong pembeli agar membeli produk dengan nilai yang lebih tinggi. Atau, mendapat penawaran produk versi "Upgrade" nya dari produk yang sedang dilihat saat itu.

Aspek yang menentukan penggunaan metode *up-selling* pada aplikasi ini ialah sebagai berikut :

- 1. Produk yang sama namun dengan isi maupun berat yang lebih baik.
- 2. Produk yang sama namun berupa produk yang bersifat "*Bundling"* atau produk berupa paket tertentu.

Berikut merupakan gambaran singkat mengenai penerapan metode up-selling yang ditunjukkan pada Gambar 4.

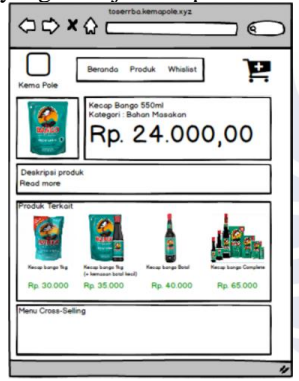

## Gambar 4 Penerapan Up-selling

Pada Gambar 4 di atas merupakan gambaran singkat mengenai penerapan metode up-selling pada aplikasi penelitian kali ini. Berdasarkan gambar di atas menunjukkan tampilan menu "Produk Terkait" yang berisikan beberapa rekomendasi untuk meng-upgrade produk yang sedang dilihat oleh pembeli. Dalam artian aplikasi ini memberikan penawaran kepada pembeli untuk barang yang sama namun memiliki kualitas baik berupa ukuran dan isi yang lebih besar, dan juga harga di atas produk yang sedang dilihat oleh pembeli. Penerapan metode ini bertujuan untuk menawarkan tawaran untuk meng-upgrade ukuran barang ketika sedang melihat barang yang ingin dibeli.

## *F. Perancangan Sistem*

Gambaran fungsional perancangan sistem yang dikembangan pada penelitian ini dijelaskan berupa use case diagram yang menunjukkan komponen gambaran fungsional dalam sebuah sistem. Perancangan sistem berupa use case diagram dan class diagram yang menjadi acuan dalam penelitian kali ini ditunjukkan pada Gambar 5.

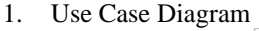

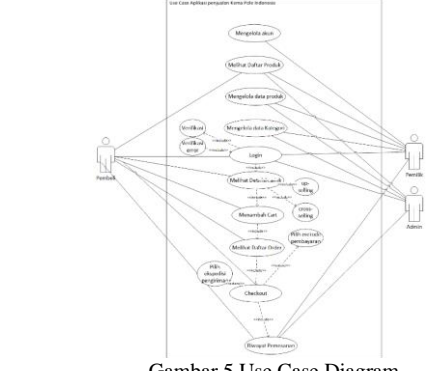

Gambar 5 Use Case Diagram

Pada Gambar 5 dijelaskan use case diagram dari sistem pada penelitian kali ini. Pada gambar di atas digambarkan secara rinci dari ketiga role pengguna yang ada pada aplikasi kali ini. Pengguna dengan hak akses pembeli dapat melihat produk tanpa melakukan proses *login* pada halaman awal dari *dashboard* namun untuk melakukan proses terhadap produk yang diinginkan, maka pengguna wajib melakukan proses *login* sesuai *email* dan *password* yang telah terdaftar. Jika pengguna tersebut belum memiliki akun sebelumnya, maka diwajibkan untuk melakukan proses *sign-up* untuk membuat akun baru disertai data pribadi yang diperlukan untuk proses selanjutnya hingga ke proses "Riwayat Pemesanan" yang merupakan *output* terakhir yang didapat oleh pengguna setelah selesai melaksanakan semua proses transaksi pembelian produk.

2. Class Diagram

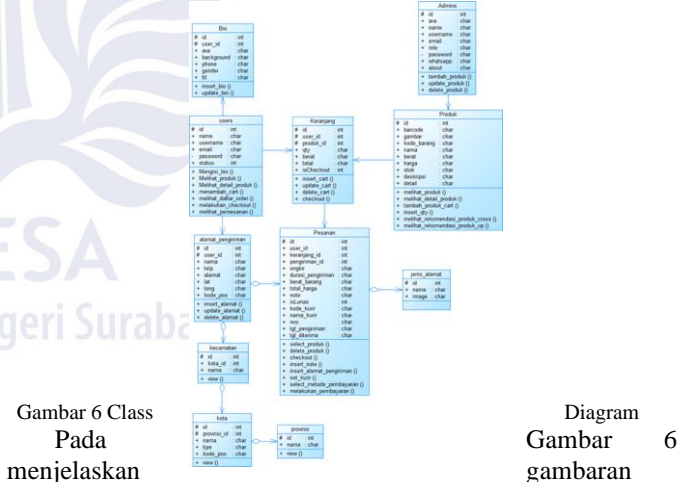

singkat tentang struktur basis data dan menampilkan *class* yang saling berkaitan satu sama lain berupa class diagram. Pada masing-masing kelas terdapat 3 komponen yang saling berhubungan secara asosiasi maupun agregasi. Contohnya pada kelas "Bio" terdapat hubungan asosiasi dengan kelas "Users" pada *field* "user\_id" dari kelas "Bio". Untuk lebih jelasnya telah digambarkan pada Gambar 6 di atas.

#### III. HASIL DAN PEMBAHASAN

Paragraf harus teratur. Semua paragraf harus rata, yaitu sama-sama rata kiri dan dan rata kanan.

#### A. *Hasil Akhir Aplikasi*

Berdasarkan hasil perancangan dengan penerapan kedua metode yang telah dijelaskan pada bab sebelumnya, maka proses pengembangan sistem aplikasi penjualan toserba berbasis *website* dengan menggunakan metode cross-selling dan up-selling pada CV FCH Kema Pole Indonesia sebagai studi kasus yang dijadikan penelitian. Adapun hasil dari pengembangan aplikasi adalah sebagai berikut :

## 1. Halaman Dashboard

Halaman Dashboard merupakan tampilan paling awal ketika pengguna mengakses *website* aplikasi, pengguna dapat melihat produk barang yang tersedia pada toko sebelum melakukan transaksi.

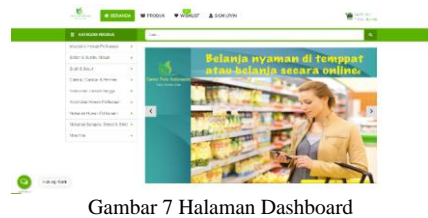

Pada Gambar 7 merupakan tampilan awal atau dashboard ketika pengguna membuka website aplikasi. Terdapat banner "Selamat Datang" dan promo kedepannya. Terdapat juga list kategori produk yang dapat memudahkan dalam pencarian produk sesuai kategori yang diinginkan. Namun pengguna diwajibkan untuk melakukan proses login agar dapat melakukan transaksi pembelian produk.

2. Form Sign-in

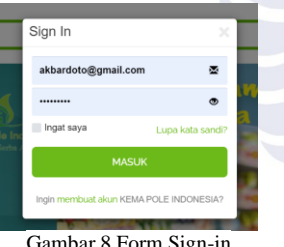

Gambar 8 Form Sign-in

Pada Gambar 8 merupakan tampilan pop-up ketika pengguna ingin melakukan proses sign-in. Jika pengguna belum memiliki akun dari aplikasi. Maka diharuskan unguk membuat akun.

3. Form Sign-up

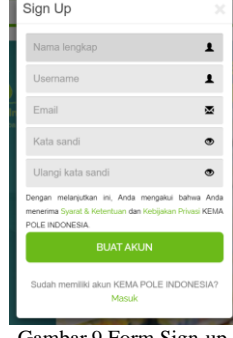

Gambar 9 Form Sign-up

Pada Gambar 9 menampilkan tampilan form ketika pengguna ingin membuat akun sehingga dapat melakukan transaksi pembelian produk pada Kema Pole Indonesia. Namun sebelum itu, pengguna diharuskan melakukan verifikasi akun yang telah dikirimkan ke email didaftarkan sebelumnya.

4. Verifikasi Akun.

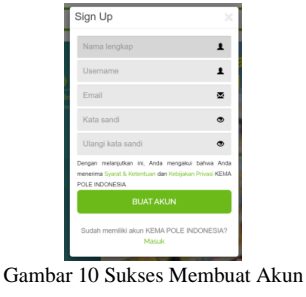

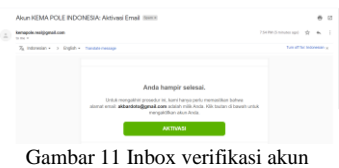

Pada Gambar 10 menunjukkan notifikasi bahwa akun pengguna berhasil dibuat namun belum terverifikasi email. Sedangkan pada Gambar 11 menunjukkan pesan masuk kepada email yang telah didaftarkan pengguna berupa proses verifikasi akun pengguna agar dapat digunakan pada aplikasi.

5. Halaman Profil

Sebelum menggunakan aplikasi, pengguna diharuskan untuk melengkapi profil pengguna meliputi nama lengkap, alamat, nomor telefon, dan data-data yang lainnya.

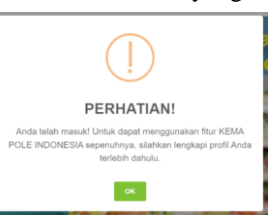

Gambar 12 Notifikasi melengkapi data 6. Melengkapi Profil Pengguna

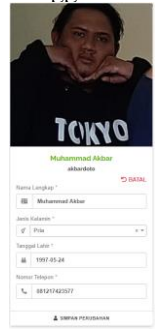

Gambar 13 Form Data Diri

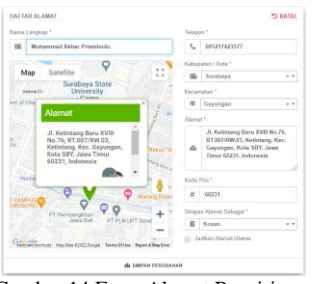

Gambar 14 Form Alamat Pengiriman

Pada Gambar 13 pengguna mengisi form data diri, sedangkan pada Gambar 14 pengguna melakukan pengisian alamat pengiriman yang akan digunakan kedepannya. Pada Gambar 14 juga diterapkan titik koordinat lokasi alamat dari pengiriman yang akan dituju.

7. Melakukan Pemilihan Produk

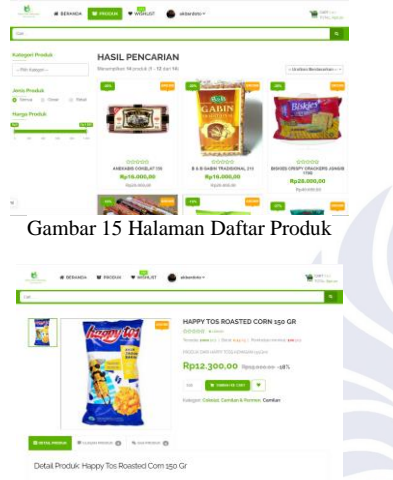

Gambar 16 Halaman Detail Produk

Pada Gambar 15 menunjukan tampilan untuk halaman daftar produk yang tersedia di Kema Pole Indonesia secara umum. Sedangkan pada Gambar 16 ditunjukkan tampilan detail produk yang diinginkan oleh pembeli.

8. Tampilan penerapan Cross-selling dan Up-selling Pada Gambar 17 ditunjukkan penerapan dari metode Cross-selling beserta Up-selling pada satu halaman. Penerapan Up-selling ditunjukkan pada tampilan menu "Penawaran Upgrade Produk" yang berisikan rekomendasi beberapa produk versi Upgrade dari produk yang sedang dilihat oleh pembeli. Tujuannya agar pembeli mendapatkan rekomendasi untuk mengubah maupun menambah produk dengan kuantitas yang lebih banyak serta dapat juga produk terkait namun berupa paket promo dari toko. Sedangkan penerapan metode Cross-selling ditunjukkan pada tampilan menu "Produk Lain dari Toko" yang berisikan rekomendasi beberapa produk yang masih terkait dengan produk yang sedang dilihat oleh pembeli tanpa terbatas kategori maupun merk yang sama.

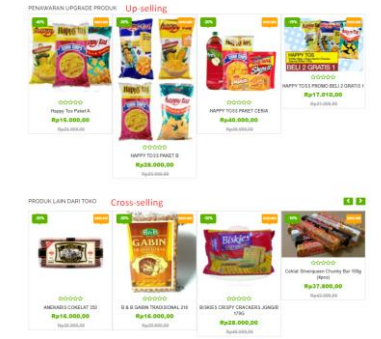

Gambar 17 Penerapan metode Cross-selling dan Up-selling

9. Halaman Keranjang (cart)

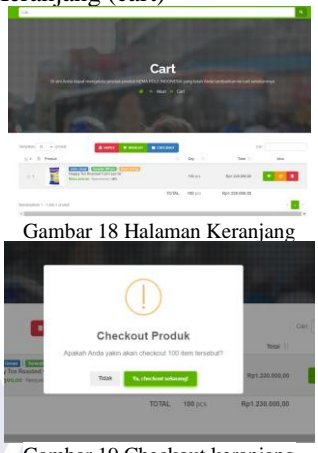

Gambar 19 Checkout keranjang

Pada Gambar 18 merupakan halaman keranjang (cart) yang dapat digunakan oleh pembeli untuk melakukan proses yang melibatkan cart berupa perubahan kuantiti produk maupun dapat menghapus produk dalam cart. Kemudian pada Gambar 19 adalah pop-up ketika pembeli ingin melakukan proses checkout produk yang dipilih.

# 10. Halaman Checkout

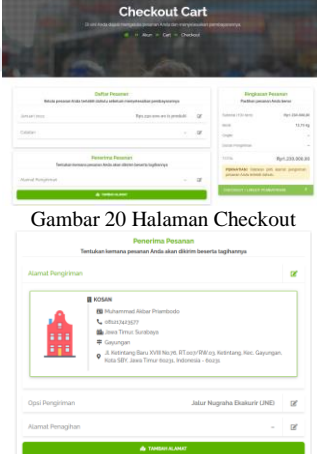

Gambar 21 Pemilihan Alamat Tujuan

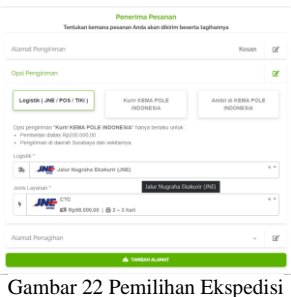

| <b>Ringkasan Pesanan</b><br>Pastikan pesanan Anda benar |                |  |  |  |  |  |
|---------------------------------------------------------|----------------|--|--|--|--|--|
| <b>Gunakan Voucher</b>                                  | R              |  |  |  |  |  |
| Subtotal (100 item)                                     | Rp1.230.000,00 |  |  |  |  |  |
| Berat                                                   | 13.70 kg       |  |  |  |  |  |
| Onakir                                                  | Rp98.000,00    |  |  |  |  |  |
| Durasi Pengiriman                                       | $2 - 3$ hari   |  |  |  |  |  |
| <b>TOTAL</b>                                            | Rp1.328.000,00 |  |  |  |  |  |

Gambar 23 Tampilan rincian biaya

Pada Gambar 20 merupakan tampilan utama halaman checkout dimana pengguna dapat melanjutkan proses pembelian produk. Pada Gambar 21 ditunjukkan form untuk memilih alamat tujuan yang telah dipilih pada awal pengisian profil, dan juga pengguna dapat menambah alamat destinasi yang lain dengan memilih menu "Tambah Alamat". Pada Gambar 22 pengguna dapat memilih jasa ekspedisi pengiriman sesuai yang diinginkan. Kemudian pada Gambar 23 pengguna diberikan rincian total biaya pembelian yang selanjutnya dapat melakukan proses pembayaran.

#### 11. Menu Met

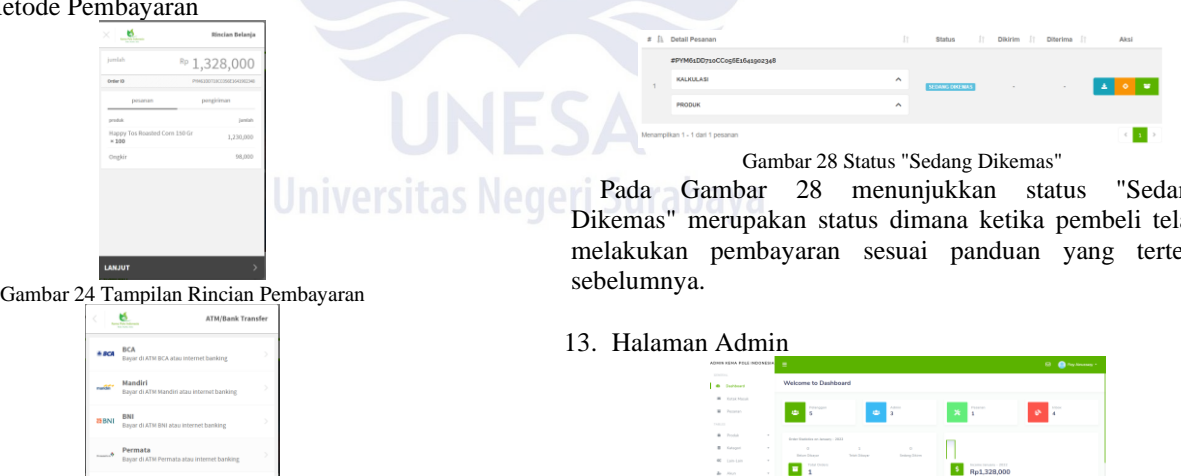

Gambar 25 Daftar Bank

Jaringan ATM

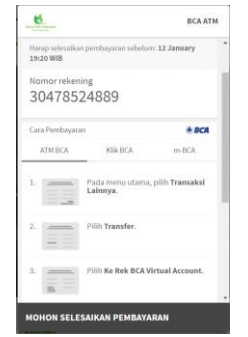

Gambar 26 Panduan Pembayaran

Pada Gambar 24 merupakan tampilan rincian total harga dari produk yang telah di-*checkout* sebelumnya. Sedangkan pada Gambar 25 adalah daftar bank yang dapat dipilih oleh pembeli sebagai metode pembayaran dan panduan pembayaran disertai nomor rekening tujuan ditunjukkan pada Gambar 26.

#### 12. Halaman Riwayat Pesanan

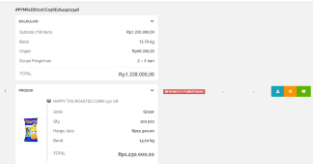

Gambar 27 Halaman Riwayat Pemesanan

Pada Gambar 27 merupakan halaman riwayat pemesanan berupa *dashboard* yang menampilkan status produk yang telah dilakukan proses sebelumnya. Status pembayaran masih "Menunggu Pembayaran" yang menunjukkan bahwa pembeli belum melakukan pembayaran.

Pada Gambar 28 menunjukkan status "Sedang Dikemas" merupakan status dimana ketika pembeli telah melakukan pembayaran sesuai panduan yang tertera

| <b>STATISTICS</b><br>Welcome to Dashboard<br><b>A</b> Gardners<br><b>W</b> Editor Monda<br>Admin<br>Pittshopper<br>Person<br><b>MAG</b><br>×<br>W. Peterson<br>a.<br>٠<br>in.<br>×<br>s<br>$\overline{a}$<br>$\overline{a}$<br>The Corp. |                    |
|----------------------------------------------------------------------------------------------------|--------------------|
|                                                                                                    |                    |
|                                                                                                    |                    |
|                                                                                                    |                    |
|                                                                                                    |                    |
| <b>B</b> Produkt<br>$\sim$<br>Grater Englisher art Amusers (2022)                                                                                                    |                    |
| <b>B</b> Store<br>$\sim$<br>٠<br>$\sim$<br>$\mathbb{R}^2$<br><b>Below Disease</b><br>Telefi Silenze<br><b>Sedana Stores</b>                                                                                                    |                    |
| <b>BC</b> Exit Lair<br>$\alpha$<br><b>FULL CARDS</b><br>for letter handste - 2012                                                                                                    |                    |
| Rp1,328,000<br>$\overline{1}$<br>de Hinri<br>٠                                                                                                    |                    |
|                                                                                                    |                    |
| <b>SPAN EVANS</b><br>Lebest Investment                                                                                                    | <b>Life fame 3</b> |
| Perchange (C)<br><b>Denholm Tennel</b><br><b>ALC</b><br>General<br>Status.                                                                                                    |                    |
| <b>Muhammad Alline Private Artist</b><br><b>COMME CORNERS</b><br>11 Amery 2022<br><b>APVINE ASSESSED COMPTANTING TABLE</b>                                                                                                    | п.                 |
| ٠<br>20.77.1<br>$\cdot$ $\cdot$<br>$\cdots$<br>٠<br>-                                                                                                    |                    |

Gambar 29 Halaman Dashboard Admin

Halaman *dashboard* admin ditunjukkan pada Gambar 29 berisikan tampilan jumlah pengguna, statistik pesanan terakhir dan saldo yang masuk bulan terakhir. Terdapat juga pesanan terakhir disertai status pembayaran, nama pembeli, dan tanggal transaksi

#### 14. Halaman Riwayat Pemesanan

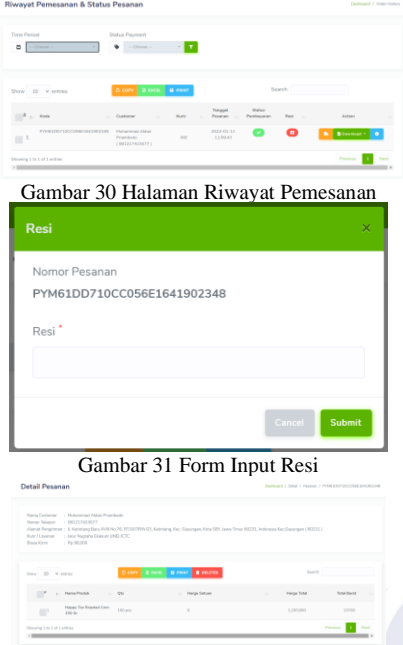

Gambar 32 Detail Pesanan

Pada Gambar 30 merupakan halaman riwayat pemesanan dan menampilkan status pembayaran dan resi, ketika admin belum memasukkan resi, maka status resi masih menunjukkan indikator merah. Pada Gambar 31 merupakan form untuk memasukkan resi sesuai dengan nomor pemesanan. Kemudian pada Gambar 32 merupakan detail pesanan.

15. Halaman Pesemanan Pembeli

 $tan \left( -ar - ar \right)$ 

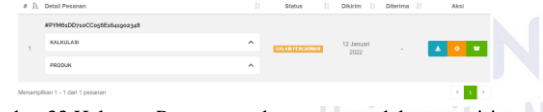

Gambar 33 Halaman Pemesanan dengan status dalam pengiriman

Pada Gambar 33 menunjukkan perubahan status menjadi "Dalam Pengiriman" ketika admin telah memasukkan resi pada proses sebelumnya. Pada *tab* "Aksi" terdapat 3 tombol yaitu faktur pesanan, lacak pengiriman, dan pesanan diterima jika pembeli telah menerima produk yang dibeli sesuai alamat pengiriman oleh pembeli.

16. Pemesanan Diterima

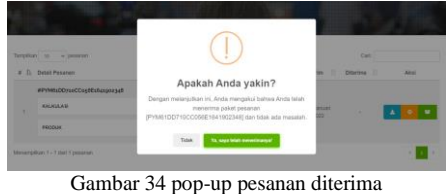

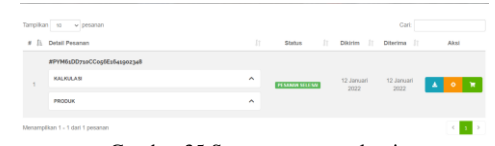

Gambar 35 Status pesanan selesai

Pada Gambar 34 merupakan tampilan *pop-up* ketika pembeli menekan tombol "Pesanan Diterima". Sedangkan Gambar 35 menunjukkan status pesanan berubah menjadi "Pesanan Diterima" serta proses transaksi dinyatakan selesai. Dalam proses ini juga merupakan tahap terakhir dari proses transaksi yang dilakukan oleh pengguna dengan menyatakan bahwa barang atau produk telah diterima, maka dapat dinyatakan bahwa proses transaksi jual beli telah terlaksana.

- B. *Tabel Pengujian*
	- 1. Tabel Pengujian Pengguna

TABEL I PENGUJIAN UNTUK PENGGUNA

| No.            | Halaman | Fungsi          | Sesuai |   | Output           |
|----------------|---------|-----------------|--------|---|------------------|
|                |         |                 | Y      | T |                  |
| $\mathbf{1}$   | Sign    | Daftar Akun     |        |   | form<br>Muncul   |
|                | Up/In   | baru            |        |   | register         |
|                |         | Login           |        |   | Muncul<br>form   |
|                |         |                 |        |   | login            |
|                |         | Lupa            |        |   | Redirect         |
|                |         | password        |        |   | halaman reset    |
|                |         |                 |        |   | password         |
| $\overline{2}$ | Halaman | Mengisi         |        |   | Biodata terisi   |
|                | Profil  | biodata         |        |   |                  |
|                |         | Mengubah        |        |   | <b>Biodata</b>   |
|                |         | biodata         |        |   | berhasil         |
|                |         |                 |        |   | diubah           |
|                |         | Mengisi         |        |   | Alamat           |
|                |         | Alamat          |        |   | berhasil terisi  |
|                |         | Mengubah        |        |   | Alamat           |
|                |         | alamat          |        |   | berhasil         |
|                | Jurabay |                 |        |   | diubah           |
|                |         | Menghapus       |        |   | Alamat           |
|                |         | alamat          |        |   | berhasil         |
|                |         |                 |        |   | dihapus          |
| 3              | Halaman | Menampilkan     |        |   | Menampilkan      |
|                | Produk  | produk          |        |   | produk<br>yang   |
|                |         |                 |        |   | tersedia<br>pada |
|                |         |                 |        |   | toko             |
|                |         | Filter          |        |   | Menampilkan      |
|                |         | kategori        |        |   | produk           |
|                |         | produk          |        |   | berdasarkan      |
|                |         |                 |        |   | kategori yang    |
|                |         |                 |        |   | dipilih          |
|                |         | Filter<br>harga |        |   | Menampilkan      |
|                |         | produk          |        |   | produk           |
|                |         |                 |        |   | berdasarkan      |
|                |         |                 |        |   | harga<br>yang    |

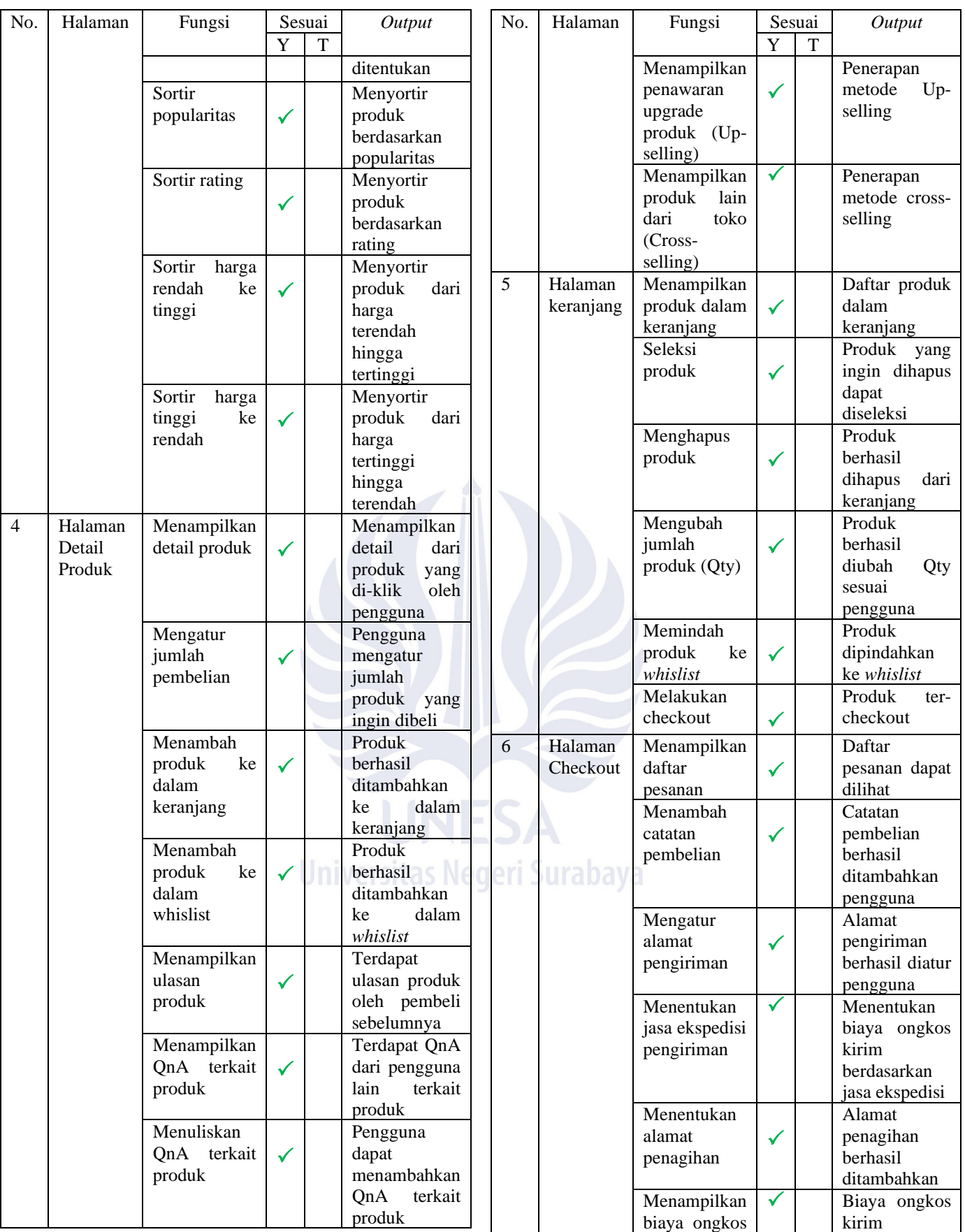

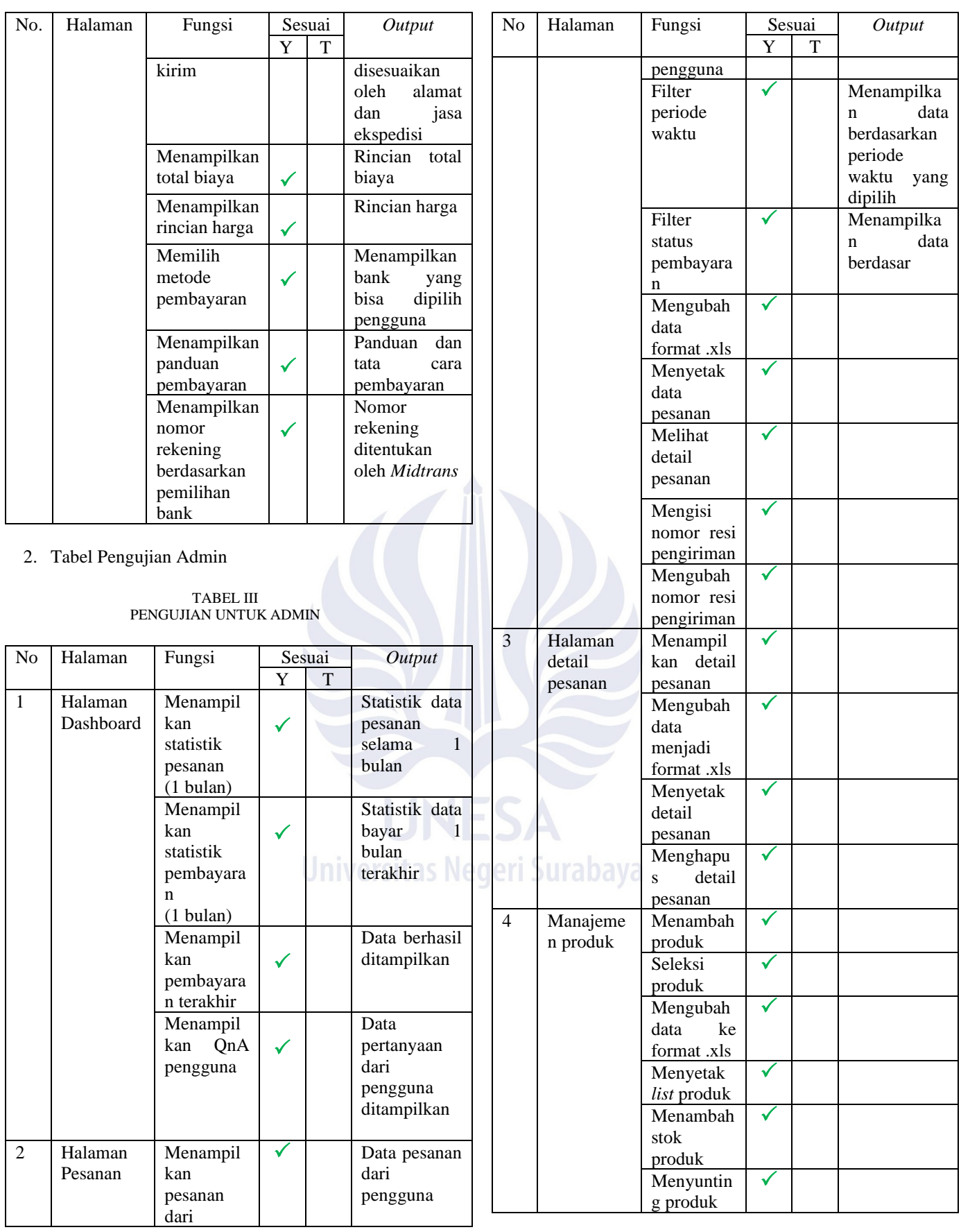

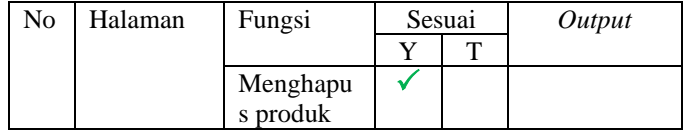

#### IV.KESIMPULAN

Merajuk pada hasil dan pembahasan yang telah diuraikan di atas. Maka dapat ditarik kesimpulan sebagai berikut :

- 1. Penerapan metode *Cross-selling* dan *Up-selling* diimplementasikan dengan harapan dapat membantu menaikkan omset penjualan toko dengan cara memberikan penawaran produk lain yang tersedia pada toko berdasarkan penerapan metode yang telah dibahas di atas.
- 2. Mengacu pada tabel pengujian menggunakan *blackbox testing* yang diuji pemilik dari toko Kema Pole Indonesia, maka dapat disimpulkan semua fungsi dan fitur secara keseluruhan telah berjalan dengan semestinya.

### V. SARAN

- 1. Aplikasi yang dikembangkan masih algoritma standar berdasarkan kategori, dan belum diterapkan menggunakan algoritma *machine learning*.
- 2. Aplikasi penjualan kali ini juga masih bergantung pada pihak *Third-party* dalam penerapan metode pembayaran dan juga jasa ekspedisi. Kepada peneliti selanjutnya diharapkan dapat mengusung teknologi terbaru terkait pengembangan aplikasi tersebut.

#### **REFERENSI**

- [1] Abdurrahman Firdaus, "DAMPAK COVID-19 TERHADAP UMKM DI INDONESIA," *JURNAL BRAND,* 2020.
- [2] Ahmad Helmy Mohamad, Ghada Farouk Hassan, Ahmed S. Abd Elrahman, "Impacts of e-commerce on planning and designing commercial activities centers: A developed approach," *Ain Shams Engineering Journal,* vol. 1, no. 13, p. 101634, 2021.
- [3] Deddy Rahman Prehanto, "RANCANG BANGUN SISTEM INFORMASI PEMESANAN KATERING BERBASIS WEB," *Aplikasi Sistem Informasi Pemesanan Katering Berbasis Web,* p. 2, 2016. M.
- [4] MIFTAH FARKHAN, "PENERAPAN CROSS-SELLING DAN UP-SELLING UNTUK SISTEM INFORMASI PENJUALAN PADA CROWN BOUTIQUE," 2020.
- [5] I Wayan Ade Ardiana, I Gusti Agung Mas Krisna Komala Sari, Ni Nyoman Sri Astuti, "Motivation of Guest Service Agents in Conducting Upselling in Front Office Department to Increase Revenue in Hilton Garden Inn Bali," *Journal of Applied Sciences in Travel and Hospitality,*  vol. 3, no. 1, pp. 1-11, 2020.
- [6] K. Z. Oo, "Design and Implementation of Electronic Payment Gateway for Secure Online Payment System," *International Journal of Trend in Scientific Research and Development - IJTSRD,* vol. 3, no. 5, pp. 1329- 1334, 2019.
- [7] Irawan Afrianto, Mouhamad Hatta Hiroshi Sasmita, Sufa Atin, "Prototype mobile contactless transaction system in traditional markets to support the covid-19 physical distancing program," *Bulletin of Electrical Engineering and Informatics,* vol. 10, no. 6, p. 3303~3312, 2021.
- [8] D. M. Tri May Mega Puspasari, "DIGITALISASI PEMBAYARAN MARKETPLACE MENGGUNAKAN MIDTRANS PAYMENT GATEWAY," *Jurnal Mobile and Forensics (MF),* vol. 1, pp. 22-28, 2019.
- [9] J. K. Michael Ng, "PENERAPAN METODE CROSS SELLING PADA APLIKASI ONLINE ISMSHOP11 - BANDUNG," *Media Informatika,*  vol. 17, no. 2, pp. 98-110, 2018.
- [10] Reza Amalia Priyantina, Arifin Puji Widodo, Teguh Sutanto, "RANCANG BANGUN WEBSITE TOKO ONLINE DENGAN PENERAPAN PRODUK KNOWLEDGE DAN STRATEGI UP SELLING PADA MC STORE SURABAYA," *JSIKA,* vol. 5, no. 4, pp. 1-7, 2016.
- [11] R. A. Saputra, "PENERAPAN METODE CROSS SELLING DAN UPSELLING PADA APLIKASI WEB E-COMMERCE," *SWABUMI,*  vol. 3, no. 1, pp. 50-58, 2016.
- [12] Ridandi Bintang Pamungkas, "NIAGAHOSTER," 17 Juni 2020. Available: https://www.niagahoster.co.id/blog/cross-selling-dan-upselling/.

**Universitas Negeri Surabaya**